#### Unix System Calls An Advanced Introduction to Unix/C Programming

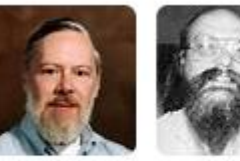

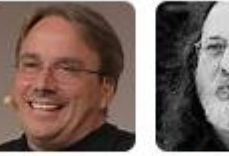

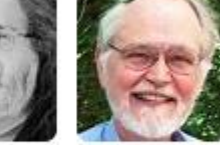

1

Dennis Ritchie

Ken Thompson Richard **Brian** Stallman Kernighan

**John Dempsey** COMP-232 Programming Languages California State University, Channel Islands

Linus

Torvalds

#### Unix Kernel & System Calls

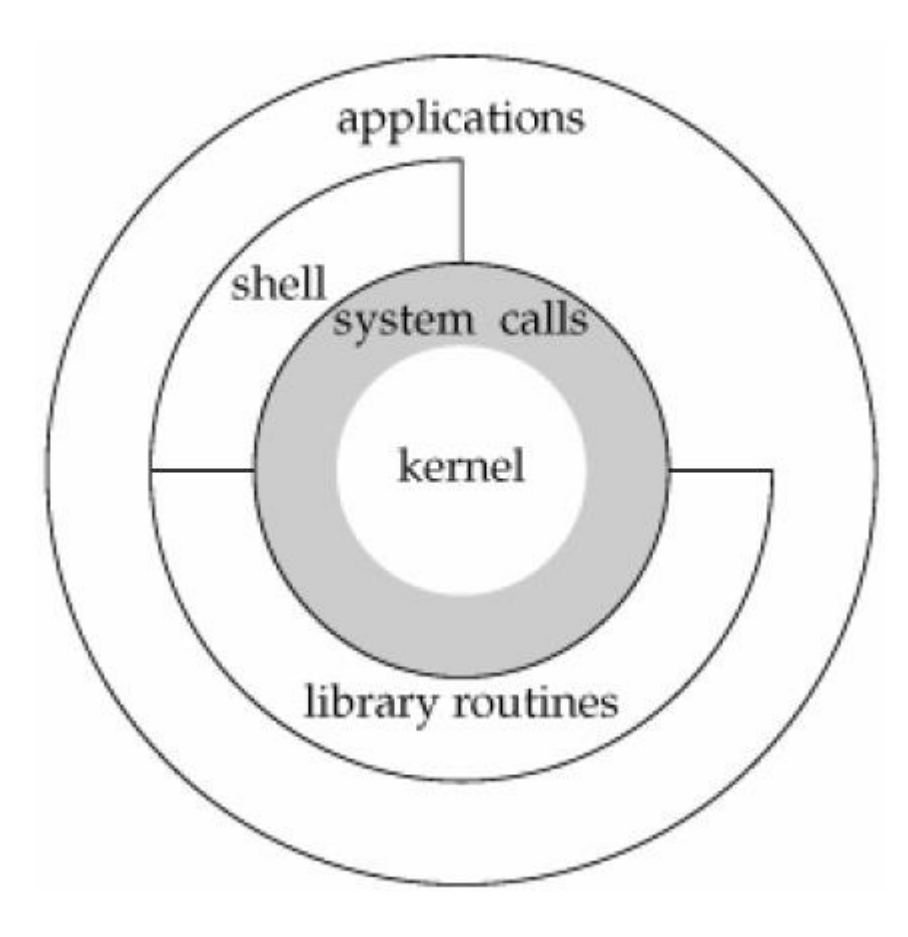

# Unix System Calls

- Unix System Calls provide an interface into the Unix Kernel.
- Application programs and library calls can call system calls.
- To learn more and view a list of system calls, you can type:

% **man syscalls**

- To support Unix/Linux on a new hardware architecture, you would need to support system calls.
- There are hundreds of system calls.
- As such, we'll highlight the system calls you are more likely to use.
- To learn how to use the system call, use man:

# **% man stat.2**

(You can copy the example code in stat for your programming assignment.)

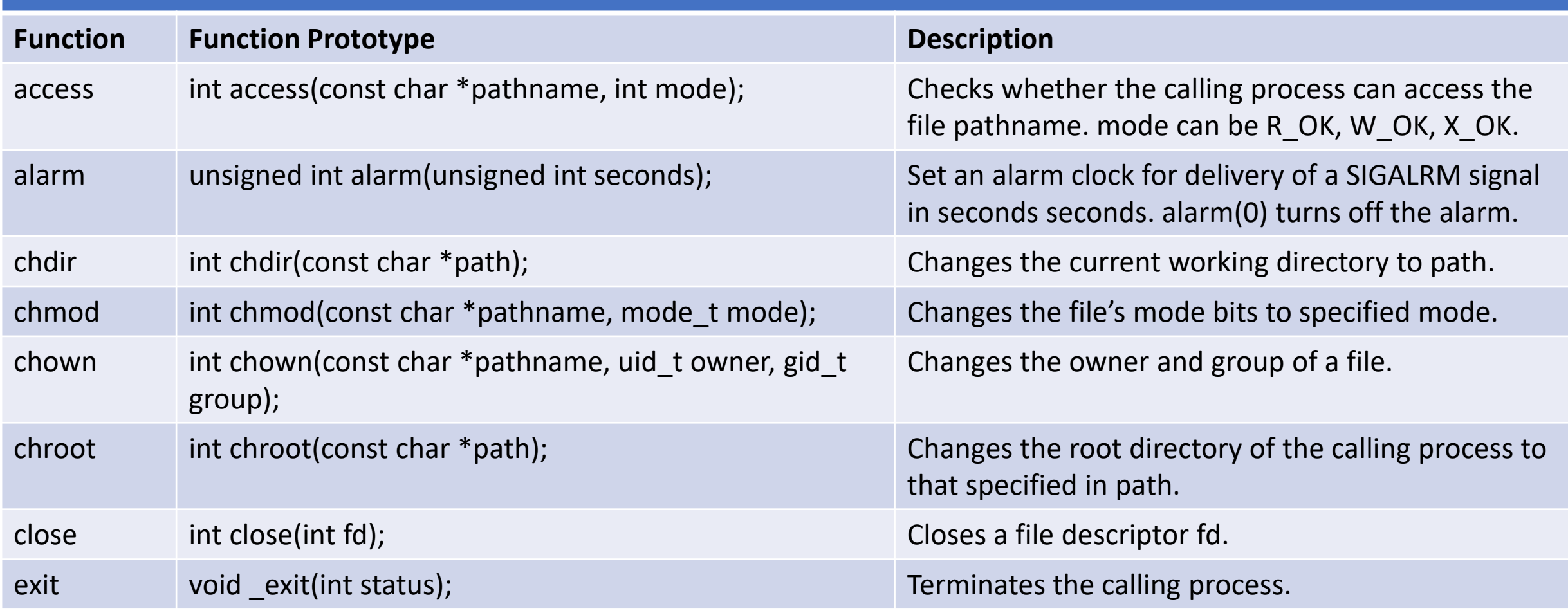

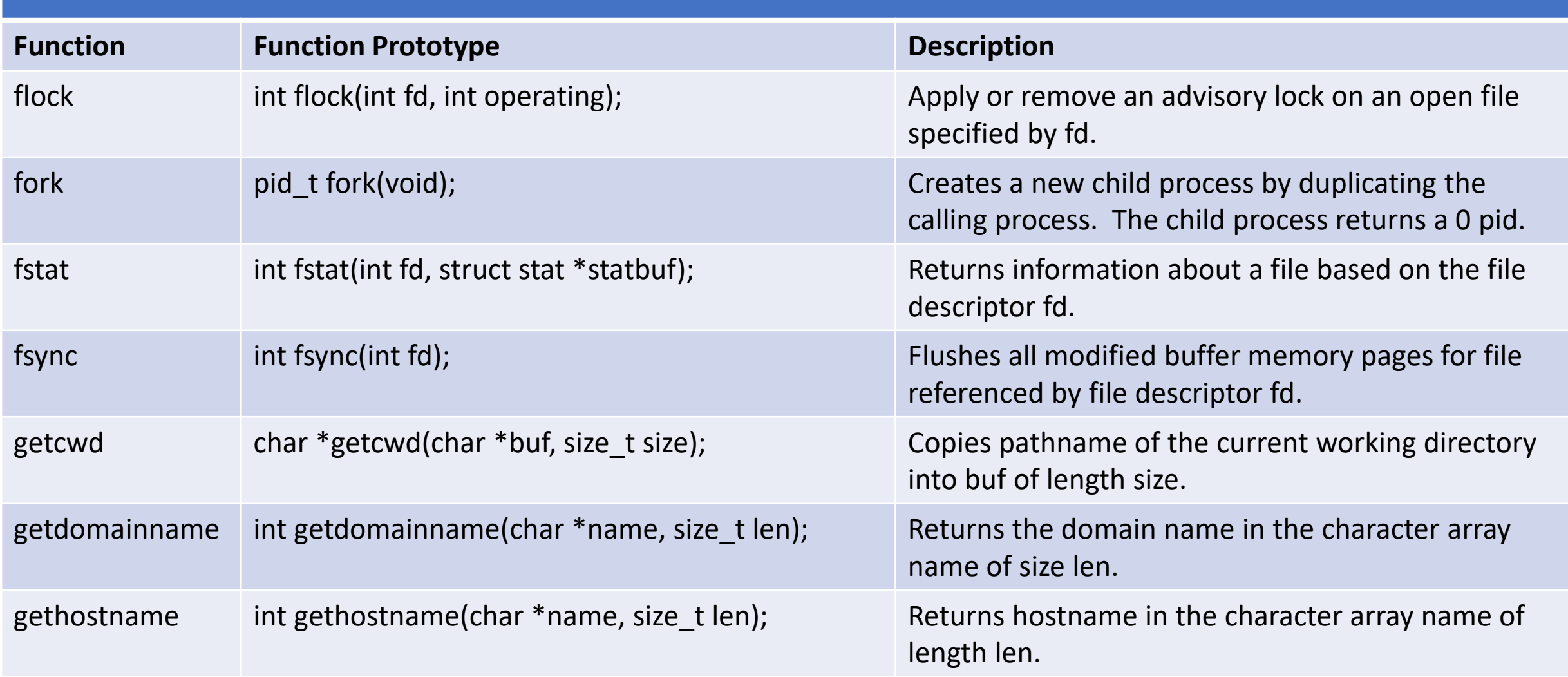

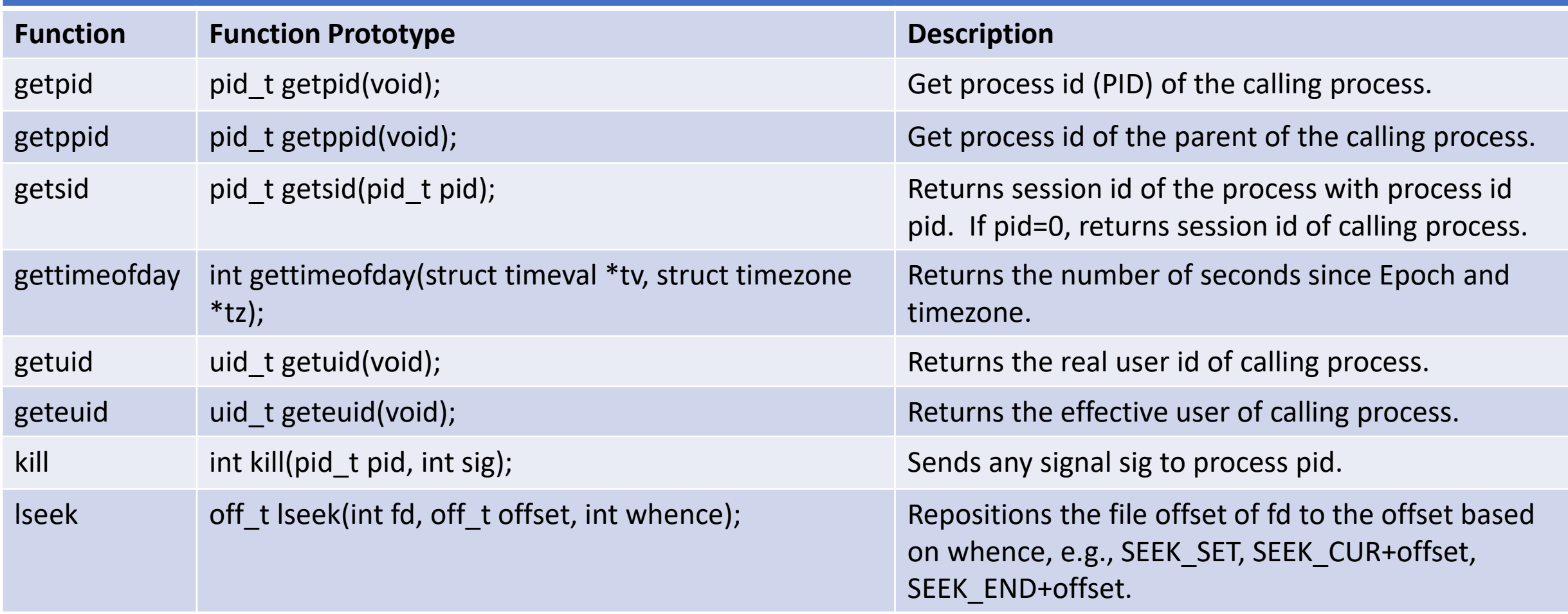

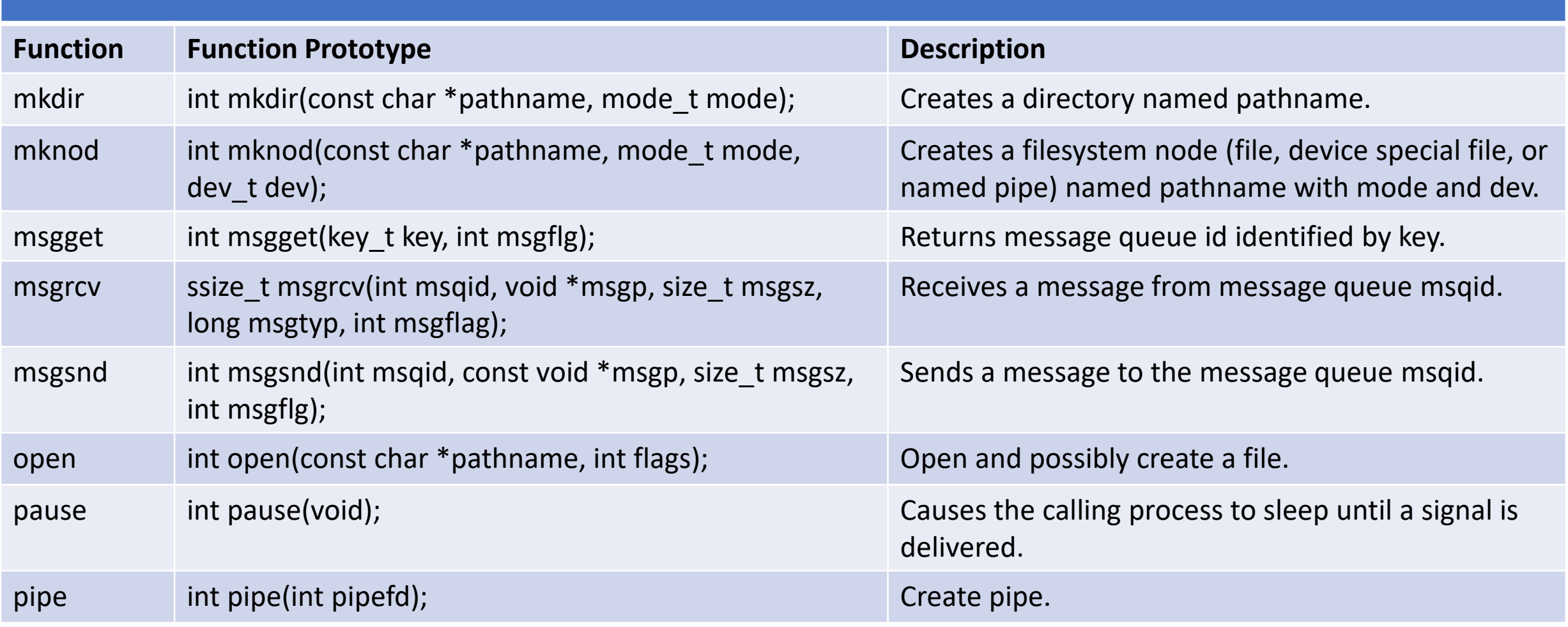

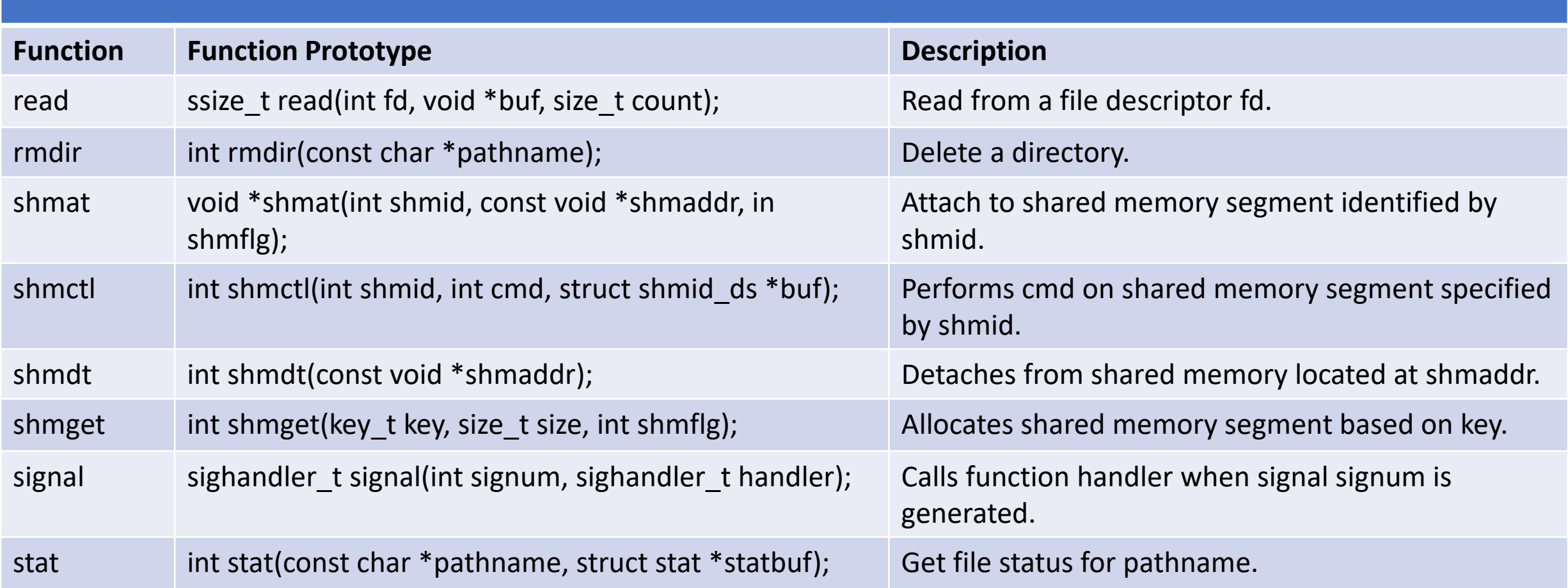

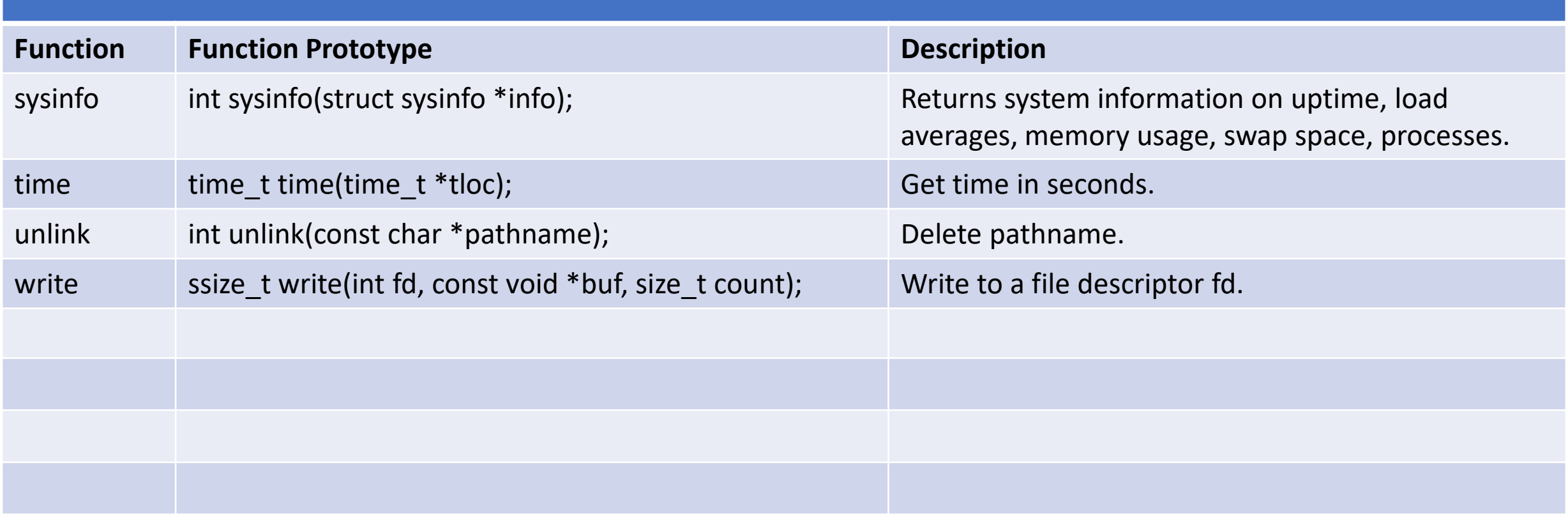

# strace (truss) – Shows system calls used

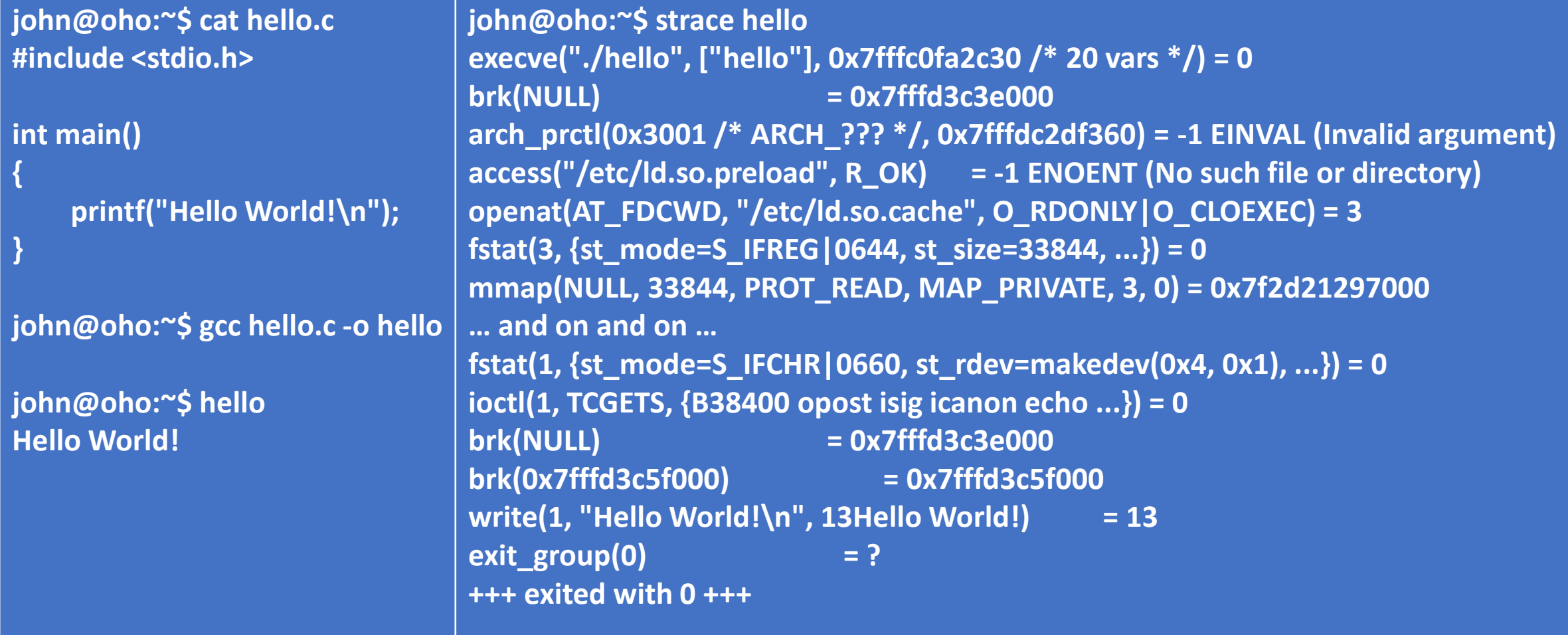

#### strings

**}**

**john@oho:~\$ cat hello.c #include <stdio.h > char \*COPYRIGHT="(C) Copyright 2022 John Dempsey - All Rights Reserved."; int main() { printf("Hello World! \n");**

**john@oho:~\$ gcc hello.c -o hello john@oho:~\$ strings hello | head -20 /lib64/ld -linux -x86 -64.so.2 libc.so.6 puts \_\_cxa\_finalize \_\_libc\_start\_main GLIBC\_2.2.5 \_ITM\_deregisterTMCloneTable \_\_gmon\_start\_\_ \_ITM\_registerTMCloneTable (C) Copyright 2022 John Dempsey - All Rights Reserved. Hello World! :\*3\$" GCC: (Ubuntu 9.3.0 -17ubuntu1~20.04) 9.3.0 crtstuff.c**

#### strip

**% gcc -g stocks.c -o stocks %ls -l stocks -rwxr-xr-x 1 root root 25792 Mar 1 22:18 stocks**

**% gcc stocks.c -o stocks % ls -l stocks -rwxr-xr-x 1 root root 21416 Mar 1 22:17 stocks**

**% strip stocks %ls -l stocks -rwxr-xr-x 1 root root 18568 Mar 1 22:17 stocks**

**% gcc -O4 stocks.c -o stocks % ls -l stocks -rwxr-xr-x 1 root root 17376 Mar 1 22:21 stocks**

**% strip stocks % ls -l stocks -rwxr-xr-x 1 root root 14472 Mar 1 22:22 stocks**

#### alarm

**john@oho:~/LEC\$ cat alarm.c #include <stdio.h> #include <unistd.h> #include <signal.h> #include <stdlib.h>**

**void timeout\_reached(int sig)**

**{ printf("Timeout reached. Signal number=%d\n", sig); }**

```
int main()
```
**{**

```
 signal(SIGALRM, timeout_reached);
```

```
 printf("Test case 1: Sleep 3 seconds.\n");
alarm(5);
printf("Do something 1 ...\n");
sleep(3);
alarm(0);
```
**printf("Test case 2: Sleep 20 seconds.\n"); alarm(5); printf("Do something 2 ...\n"); sleep(20); alarm(0);**

 **printf("All done!\n");**

**john@oho:~/LEC\$ gcc alarm.c; a.out Test case 1: Sleep 3 seconds. Do something 1 ... Test case 2: Sleep 20 seconds. Do something 2 ... Timeout reached. Signal number=14 All done!**

**}**

#### access, chdir, getcwd, mkdir, rmdir Example

#### **john@oho:~/LEC\$ cat sys.c**

**#include <stdio.h> #include <string.h> #include <unistd.h> #include <stdlib.h> #include <sys/stat.h> #include <sys/types.h>**

#### **int main()**

**{**

 **char command[150]; char directory[50]; int i; getcwd(directory, 50); strcat(directory, "/test.dir"); if ((i = access(directory, R\_OK & W\_OK & X\_OK)) == 0) { printf("Directory %s exists already.\n", directory); printf("Let's remove it and run mkdir again.\n"); rmdir(directory);**

#### **}**

**}**

 **mkdir(directory, 0755); chdir(directory); getcwd(directory, 50); printf("Current directory is now %s.\n", directory); sprintf(command, "ls -ld %s; ls -lR %s", directory, directory); system(command);**

#### **john@oho:~/LEC\$ ls**

**a.out alarm.c sys.c**

**john@oho:~/LEC\$ gcc sys.c; a.out Current directory is now /home/john/LEC/test.dir. drwxr-xr-x 1 john john 4096 Sep 27 23:16 /home/john/LEC/test.dir /home/john/LEC/test.dir: total 0**

**john@oho:~/LEC\$ ls a.out alarm.c sys.c test.dir**

**john@oho:~/LEC\$ a.out Directory /home/john/LEC/test.dir exists already. Let's remove it and run mkdir again. Current directory is now /home/john/LEC/test.dir. drwxr-xr-x 1 john john 4096 Sep 27 23:16 /home/john/LEC/test.dir /home/john/LEC/test.dir: total 0**

**john@oho:~/LEC\$**